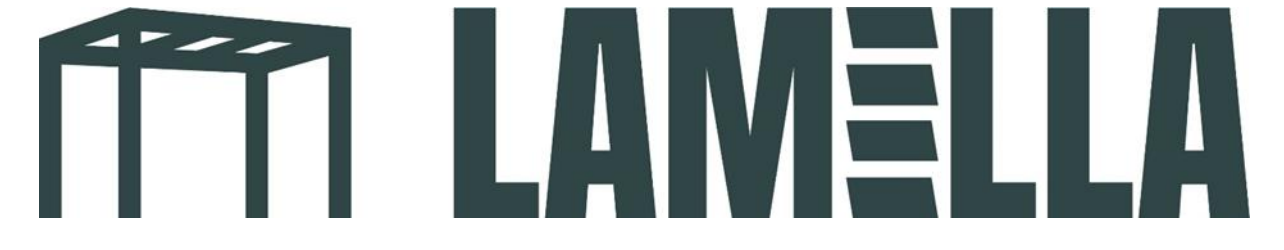

## **App control setup guide**

1. Download the app: Tuya Smart. See the app's logo in the photo below.

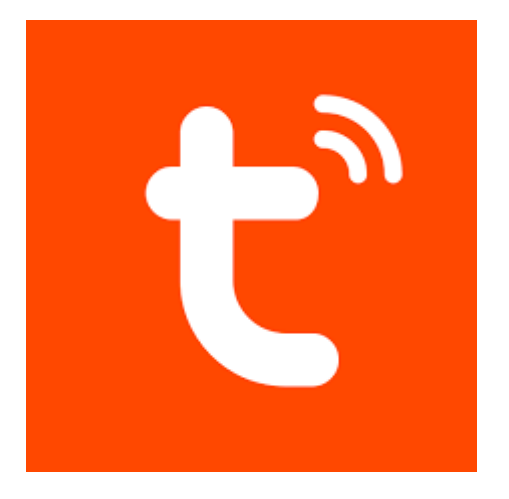

- 2. Create a new account in the app.
- 3. Open the grey box containing the motor parts. Then take the white box in front of you. The box says 'LED controller' on it.
- 4. Keep the circled black button pressed (see photo below). Keep the button pressed until the green light turns purple.

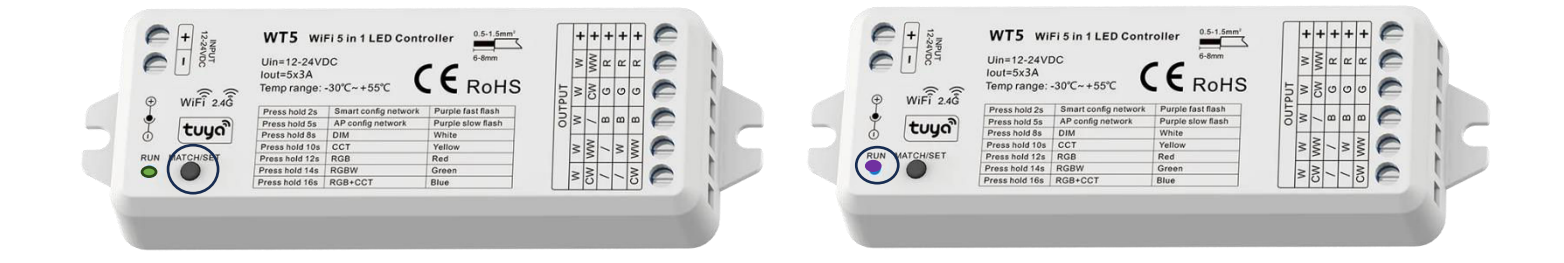

5. Once you have created an account on the Tuya app, you will reach the next screen. Press the circled 'add device' button.

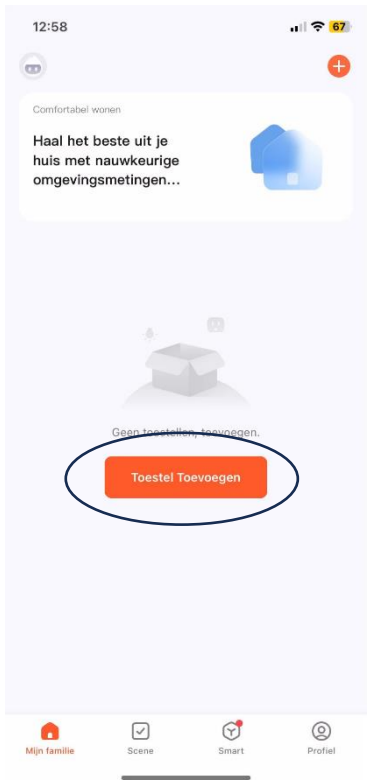

6. You will now see the option 'add' under 'discovering devices'. Press here.

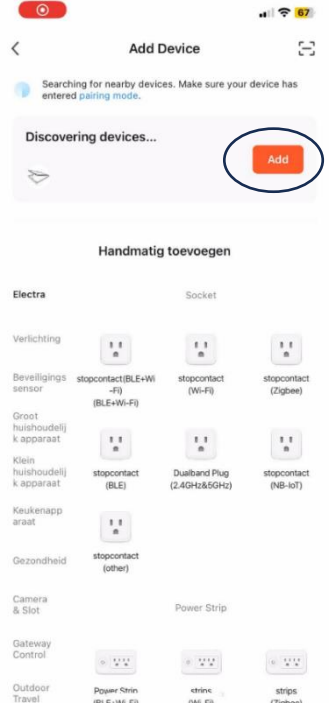

7. Enter the WiFi details of your local network.

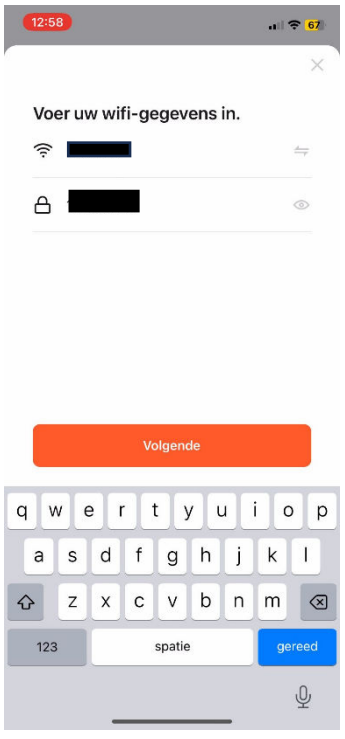

8. Your phone will now automatically connect to your LED set. After this, you can control the LED set with your phone!